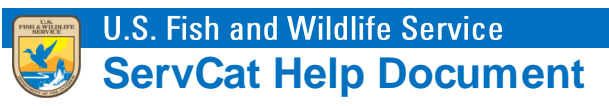

# Adding Versions

Illustrates how the Reference owner can point a Reference to a newer version of the information resource in another reference.

## **When to Add Versions**

Versioning should be used if the information resource is FWS material (i.e., created for/by the FWS) and there are newer finalized updates, whether incremental or cumulative.<sup>1</sup> Versioning adds clarity to the lineage of information and ensures that users are aware of any changes through time. Despite the concern that older versions of information are no longer useful and could cause confusion, it is critical from a legal standpoint that they are maintained (essential for transparency).

For certain reference types in ServCat (e.g., datasets), it is entirely reasonable to version.

## **More Specific Rules around Versioning**

In addition to the general rules described in the 'Introduction to Reference Links' module, the following additional rules apply:

- To successfully link two References as versions, you must be the owner of both. Once linked, there is no requirement to maintain that ownership.
- Only certain Reference Types may be versioned.
- Certain combinations of References Types may not be versioned. For instance, it is acceptable that a geospatial dataset is a newer version of a vector dataset (or vice versa). However, published report cannot be a newer version of a geospatial dataset (or vice versa).
- $\bullet$  Once a Reference is set to an older version, it may no longer be edited.<sup>2</sup> This is intentional from a legal perspective.
- To point to a newer version, the older version of the Reference must be active.
- If you point to an existing version, that too must be active.

 $\overline{\phantom{a}}$ 

 $1$  To be clear, versioning is strictly about the information resource, not about the version of the reference (metadata).

 $^2$  Also note that any edits done to the reference prior to versioning must first be saved!

## **Adding Versions**

From the Reference edit screen, the Versions tab should be visible. If this tab is not visible, then this particular Reference Type is not allowed to be versioned (e.g., journal article).

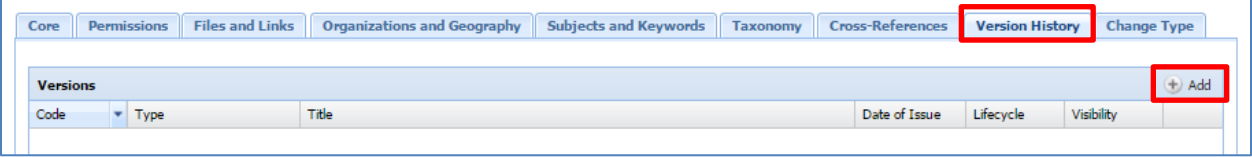

On that tab is a table containing the existing version history (if it already exists) and the option to add a new version.

There are two ways to add a newer version.

- 1. Clone a Reference to create a new version.
- 2. Select an existing Reference as a newer version.

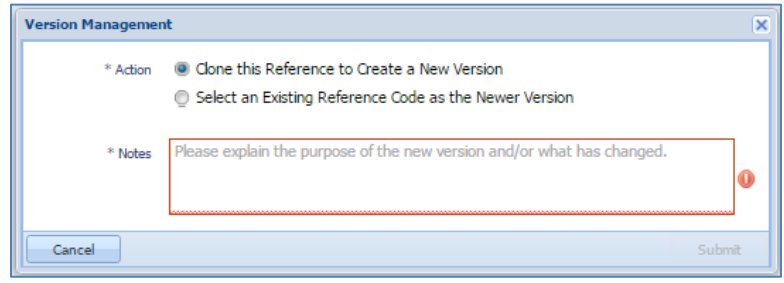

Regardless of the method used, you are required to indicate why a new version has been added in the Notes field. If there is no other documentation in the existing information resources to track version changes, it is essential that it be done here.

### **Add a New Version by Cloning**

This is the most common way to add new versions and is an easy process to follow.

Clone the Reference to create a new version. This process follows the same rules as cloning but automatically adds the existing set of owners. Users are immediately taken to the edit screen of the new Reference where it can be edited and appropriate files/links can be added.

### **Add New Version by Selecting an Existing Reference Code**

A second option is to point to an existing active Reference in ServCat.

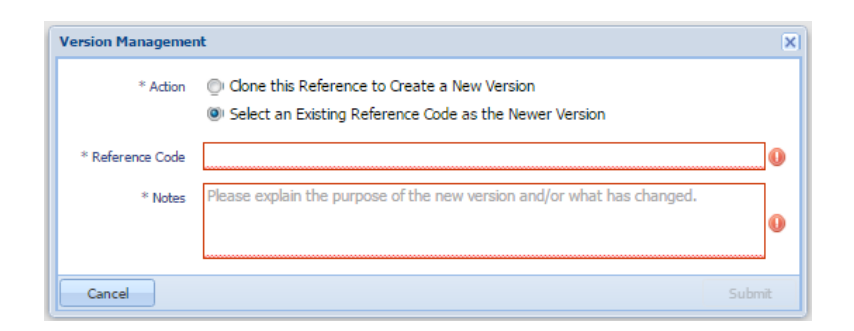

Once the Reference Code and Notes are entered and the Submit button is clicked, the Reference profile of the older version will open. Note the message that displays prominently.

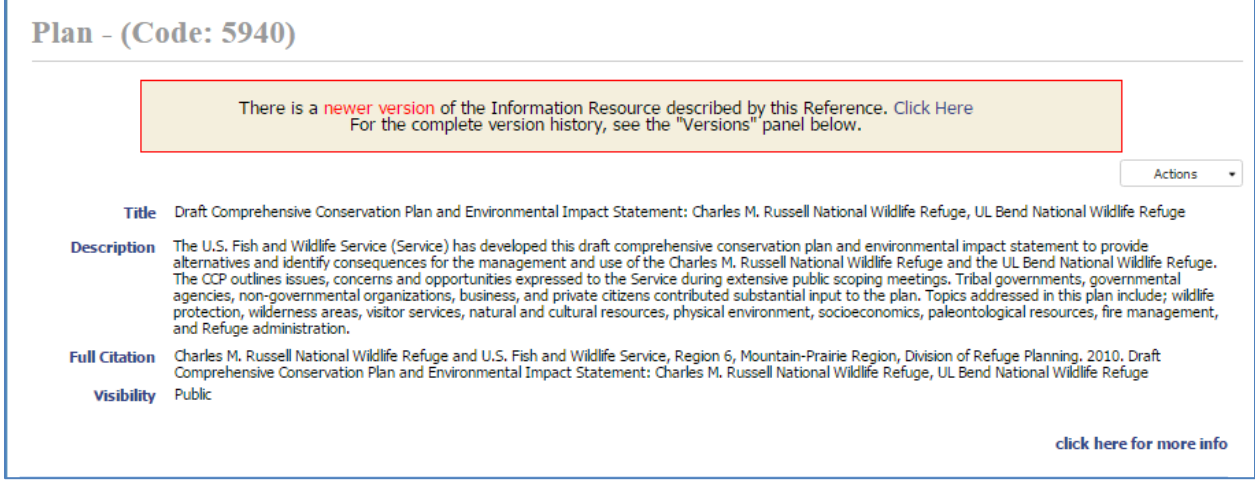

## **Un-Versioning**

Except in rare instances, older versions should not be removed. Older versions are essential pieces of information that must be preserved so our management of information is traceable and transparent.<sup>3</sup> In rare cases where un-versioning is needed (ideally because References were linked accidentally), edit

l

<sup>3</sup> Be aware too that older versions are never returned in the Quick Search (See *Search Technical Documentation* module).

#### the older version and break the link.

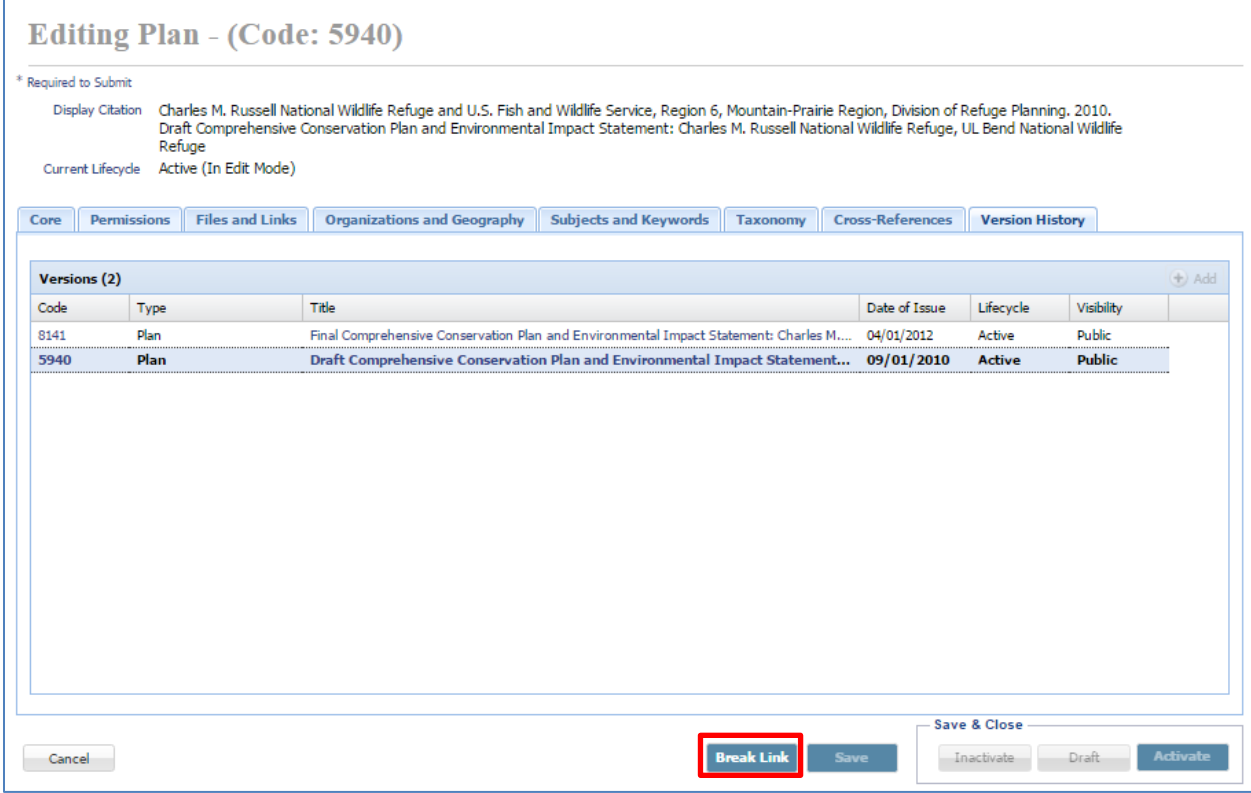